# **Kauai Community College**

## **Online New Student Orientation**

## **Check Class Availability**

**The Check Class Availability sites reflect the most current information about classes. Check to see how many seats are still available in a class and view course reference numbers, instructors, times, locations, etc.**

- **The sites are organized by institution and term.**
- **Information is automatically updated each time you refresh/reload the screen.**
- **The information is publicly available. You do not need to login to view the sites.**

**There are several options to access Class Availability.**

#### **1.) Go directly to [myuhinfo.hawaii.edu/page/checkclass](http://kauai-online-nso.weebly.com/check-class-availability.html)**

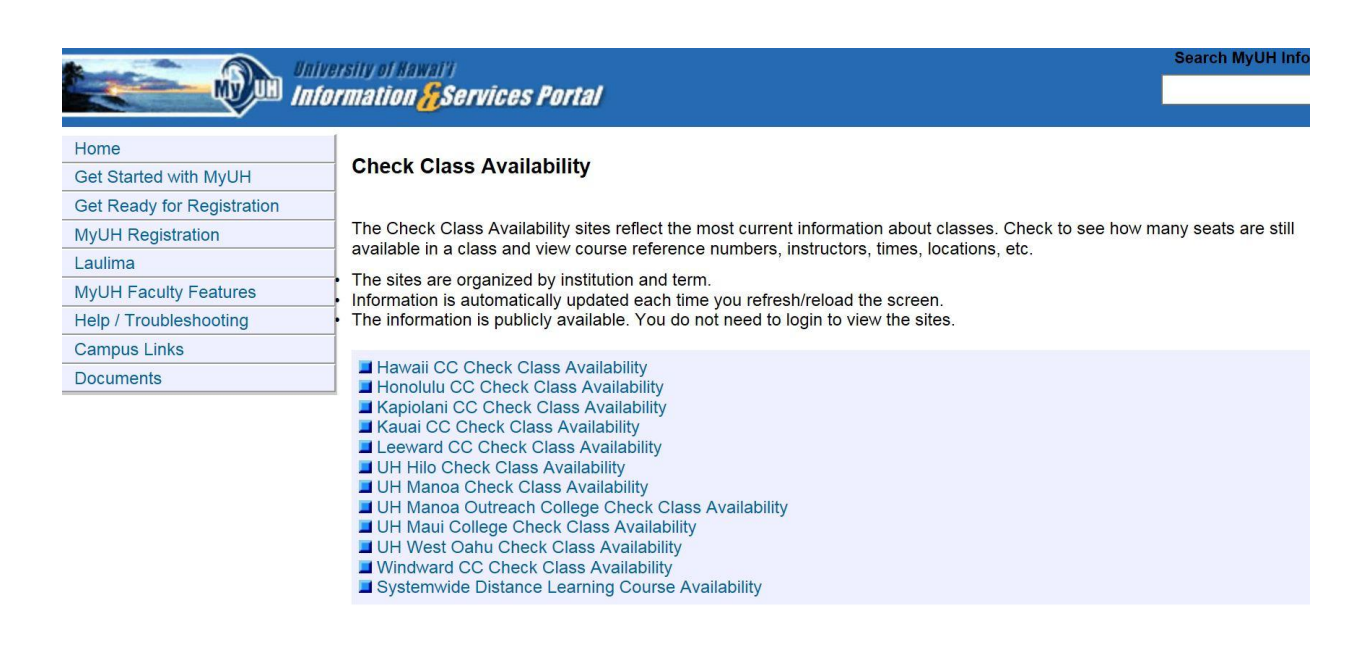

**2.) Go to the Kauai Community College Home Page located at [kauai.hawaii.edu.](http://www.kauai.hawaii.edu/) Scroll to the bottom of the page and select Class Availability on the far left column.**

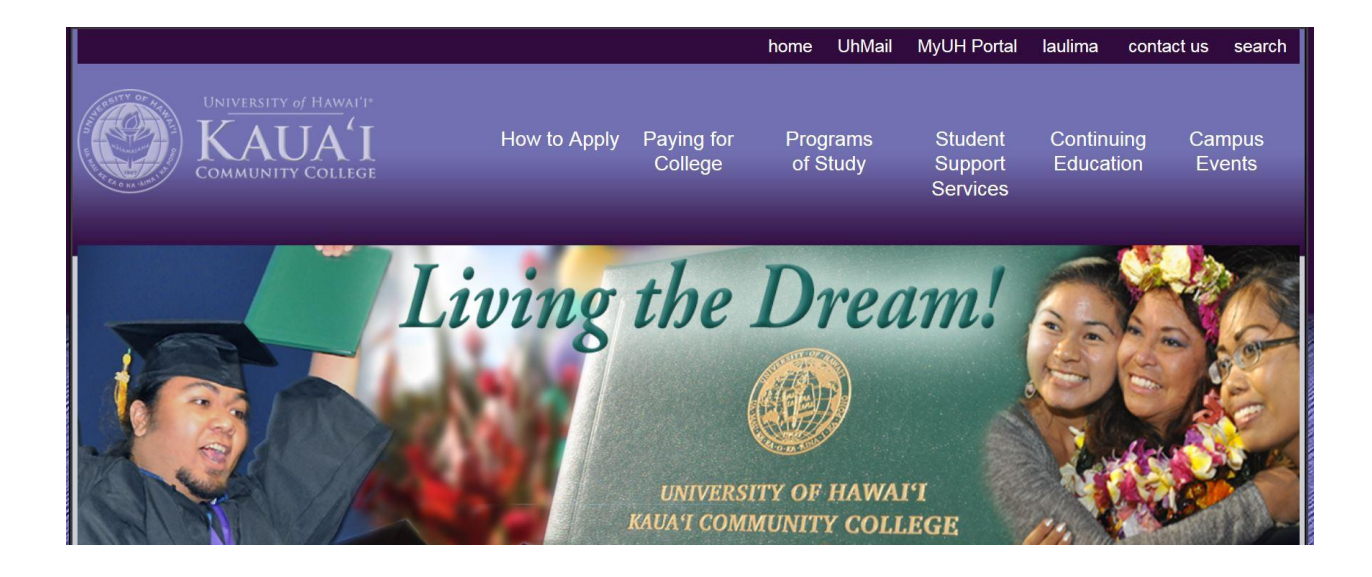

#### **Class Availability**

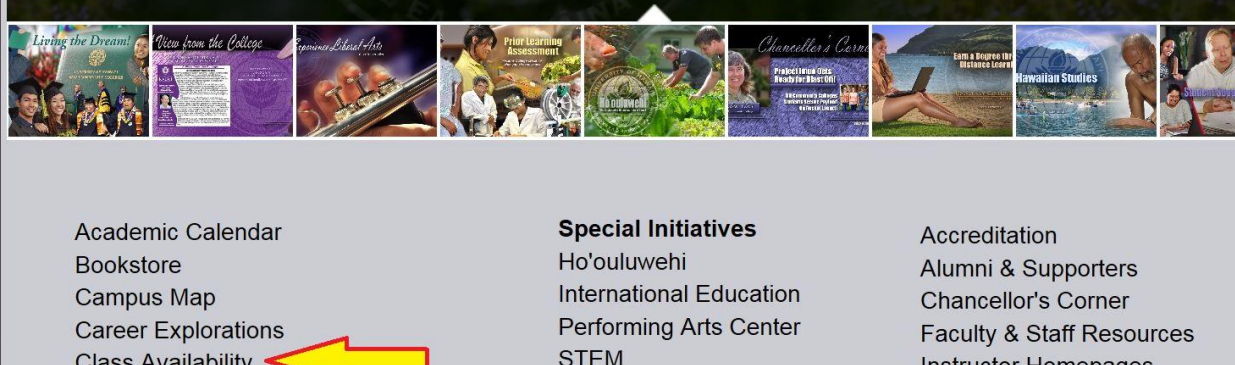

**Class Availability** \* Distance Learning Classes, Fall 2015 \* Evening Classes, Fall 2015 **Cognition Learning Center College Catalog Computer Services Disability Services Distance Learning Emergency/Security Financial Aid** 

**STEM Title IX UH Foundation** 

**Instructor Homepages KauaiCC Campus News** Lunch Menu OSC 204 Schedule OSC 207 Schedule **UH Community Colleges UH System Website** What's Happening

#### **You will then be direct to the main Check Class Availability webpage.**

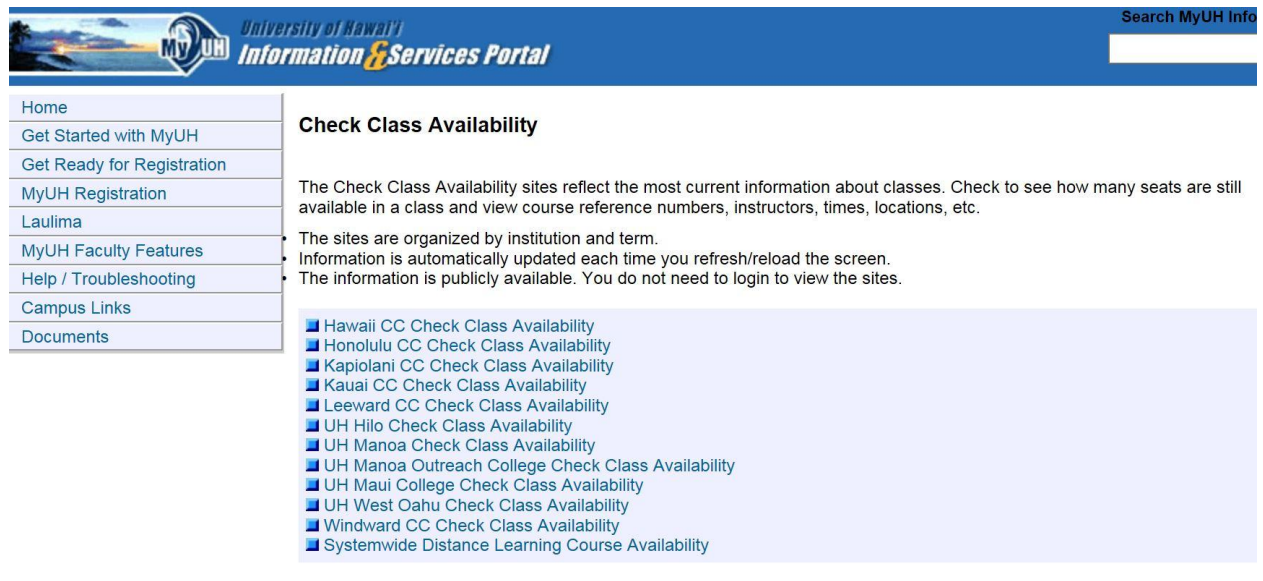

#### **3.) Log into MyUH Portal.**

#### **MyUH Portal**

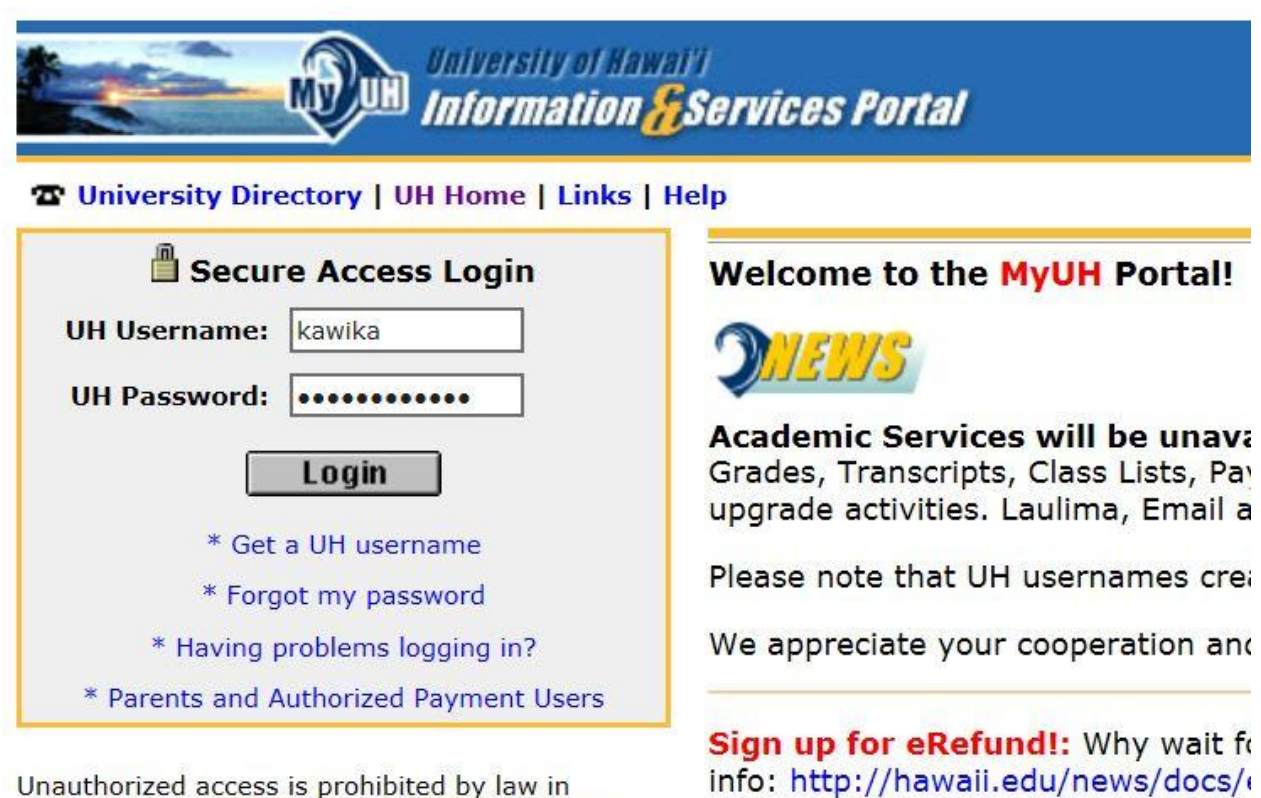

Unauthorized access is prohibited by law in accordance with Chapter 708, Hawaii Revised Statutes; all use is subject to University of Hawaii **Executive Policy E2.210.** 

**From the Home Page under Getting Started, select Check Class Availability.**

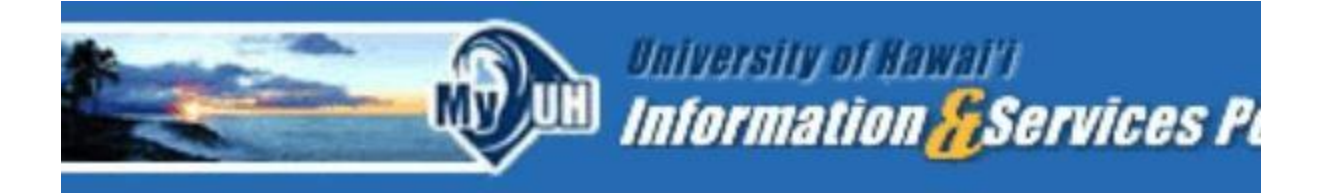

**Preferences** 

Welcome

You are currently logged in.

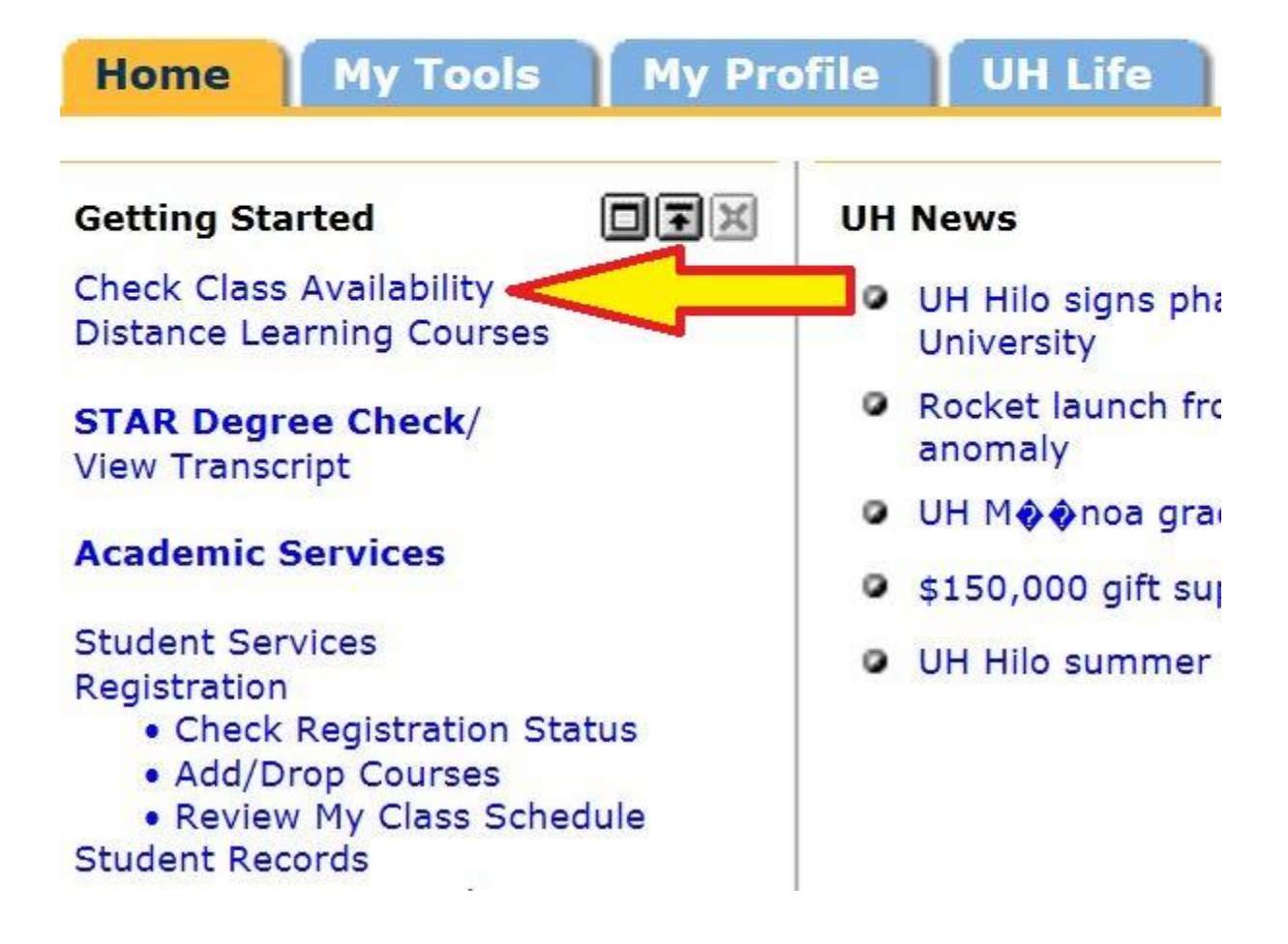

#### **You will then be directed to the main Check Class Availability webpage.**

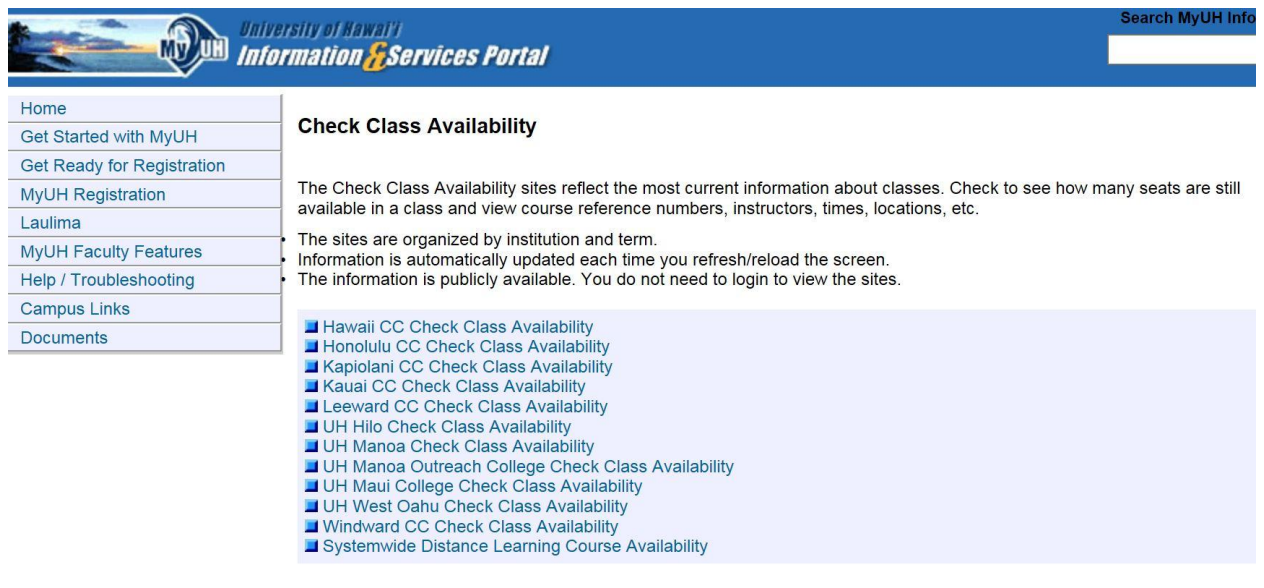

#### **Once on the main Check Class Availability page, select your campus of interest. For example, click on Kauai CC Check Class Availability.**

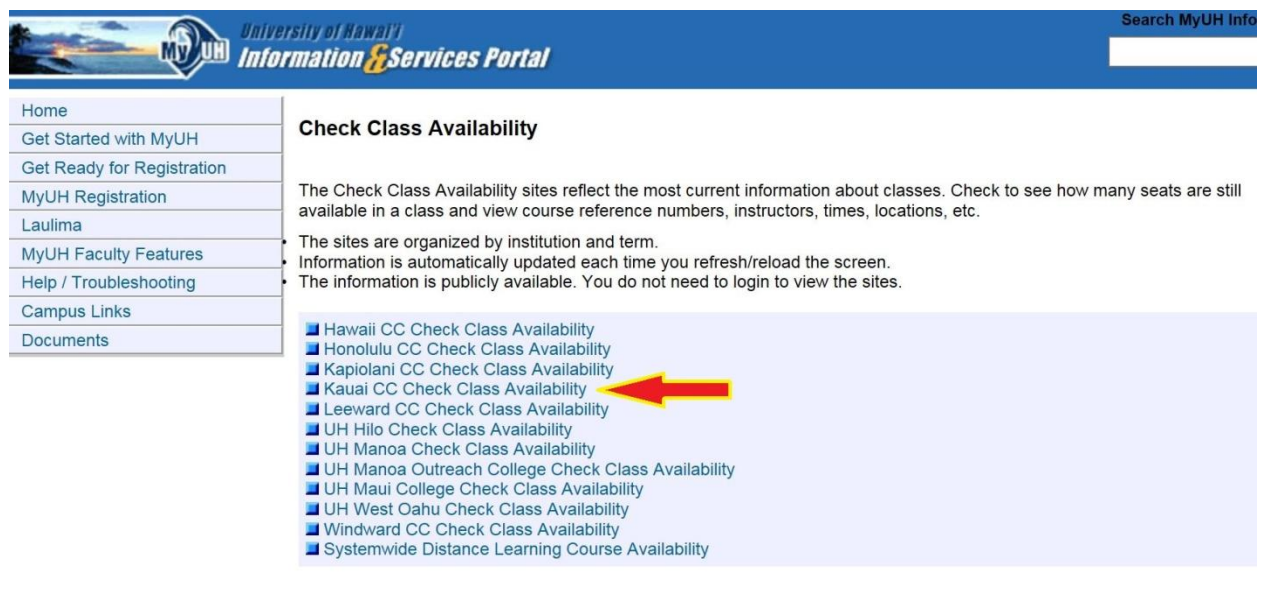

You will be directed to the campus's active and upcoming terms. Select the term for which you have been accepted (e.g. Spring 2016).

**University of Hawaii** Kauai Community College . Class Availability (UH Transfer Information)

Back to list of UH System Institutions

## **Active and upcoming terms at Kauai Community College:**

- Spring 2016
- Fall 2015
- Summer 2015
- $\bullet$  Spring 2015
- Fall 2014
- Summer 2014
- $\bullet$  Spring 2014
- Fall 2013
- Summer 2013
- Spring 2013
- Fall 2012
- Summer 2012
- $\bullet$  Spring 2012
- Fall 2011
- Summer 2011
- Spring 2011
- Fall 2010

A list of subjects offered by Kauai Community College for the term you selected will appear. Select a subject such as Botany (BOT).

University of Hawaii **FRAMES** Kauai Community College • Spring 2016 Class Availabi (UH Transfer Information)

Back to list of terms available for Kauai Community College

#### Subjects offered by Kauai Community College for Spring 2016:

- Accounting (ACC)
- Architl Engineerg & CAD Tech (AEC)
- $\bullet$  Art (ART)
- Astronomy (ASTR)
- Auto Body Repair & Painting (ABRP)
- Automotive Mechanics Tech (AMT)
- · Biology (BIOL)
- · Blueprint Reading (BLPR)
- Botany (BOT)
- · Business (BUS)
- Business Law (BLAW)
- Business Technology (BUSN)
- Carpentry (CARP)
- · Chemistry (CHEM)
- Culinary Arts (CULN)

Specific course information will be made available to view. Pay close attention to the Seats Available and the Days and Time.

### **Botany (BOT)**

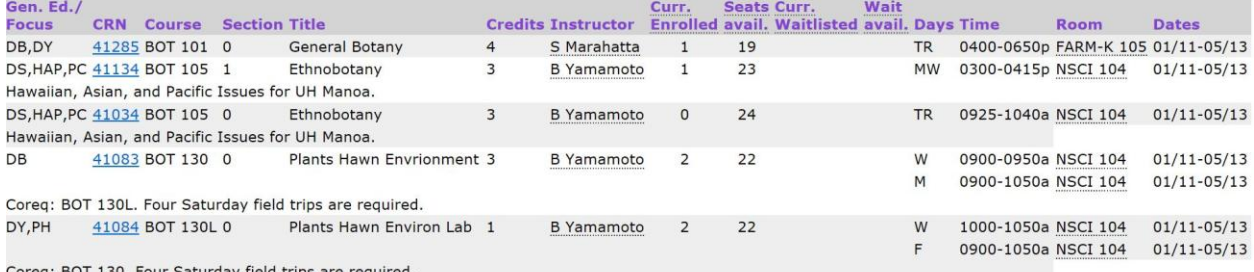

ireq: BOT 130. Four Saturday field trips are requ